## **1.3 The Homepage**

The ExamDeveloper Home page appears after you have logged in. It displays sections with the following information:

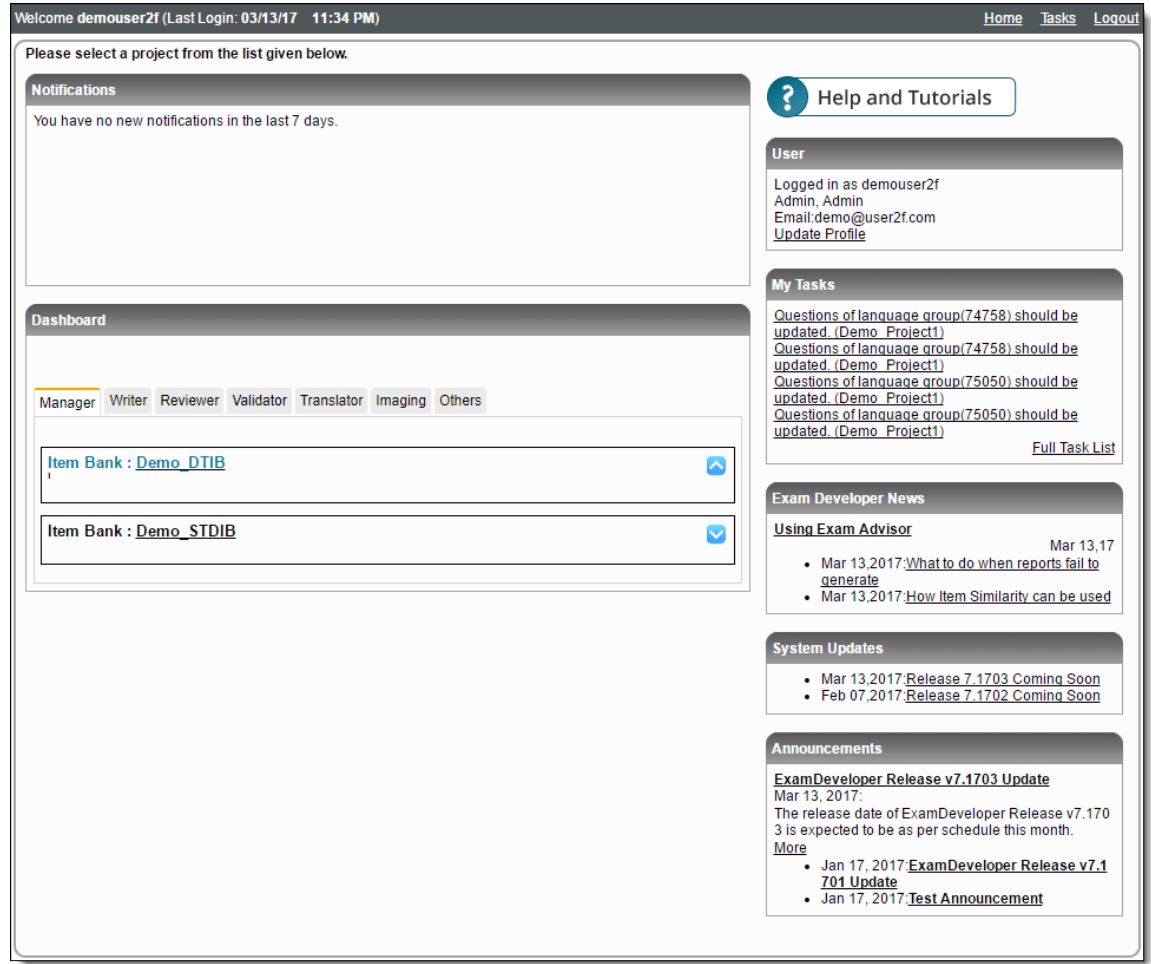

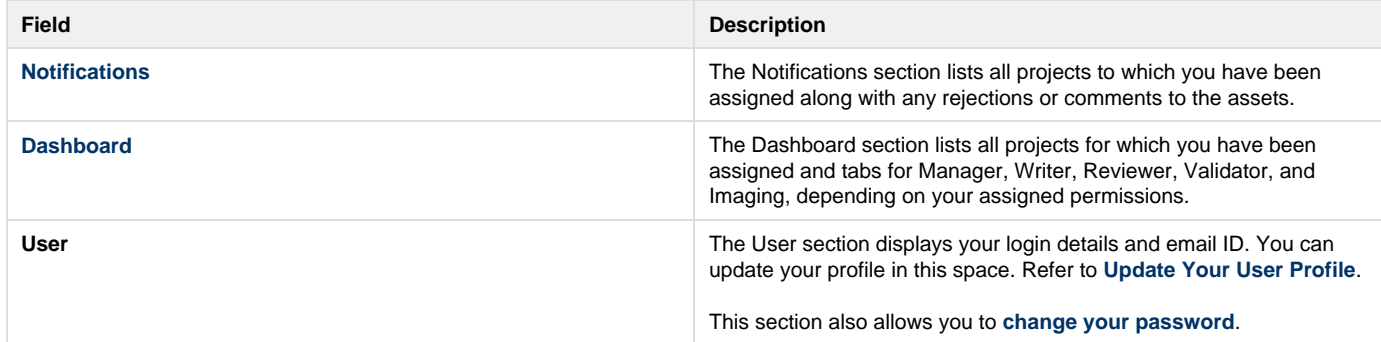

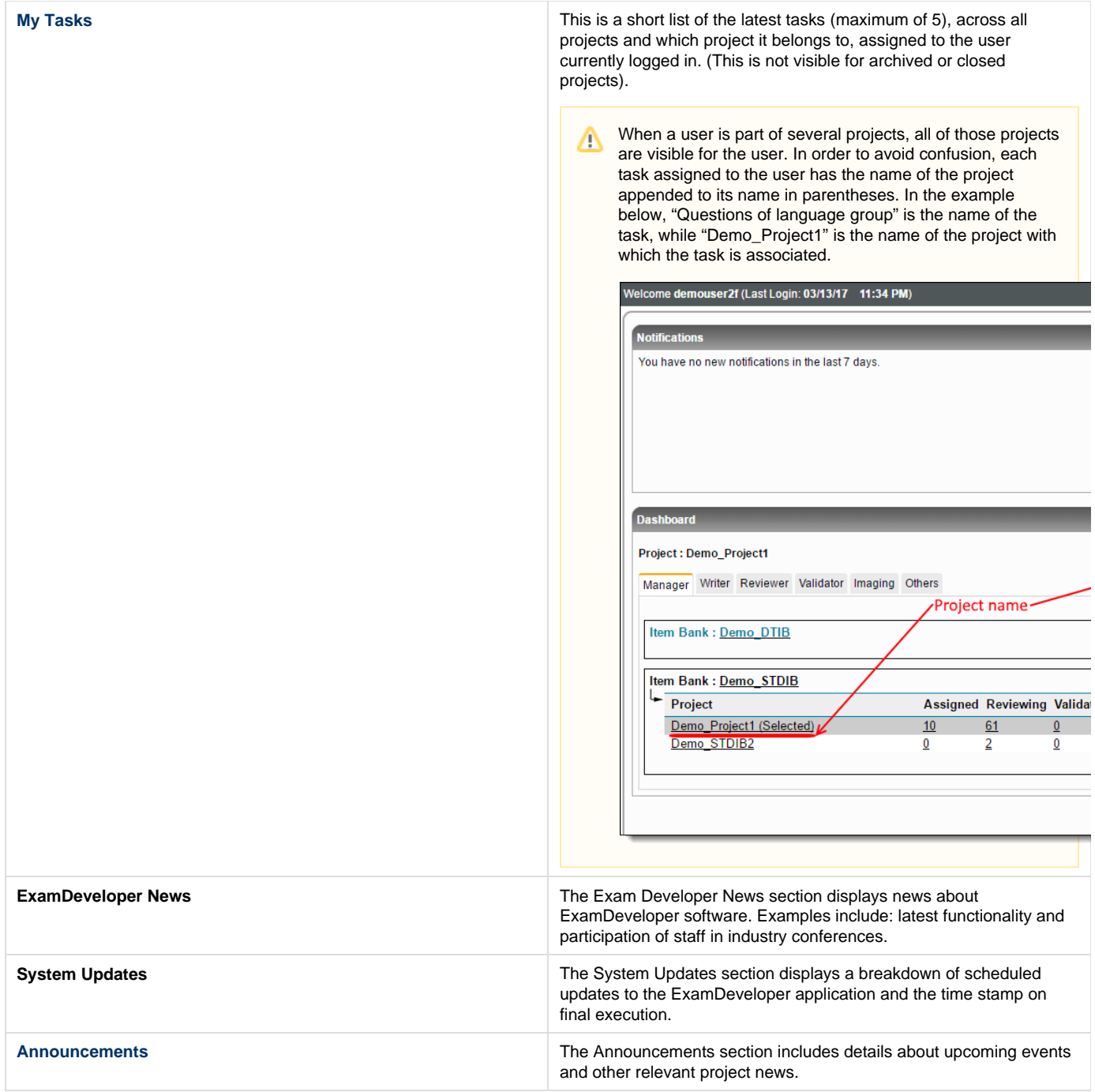

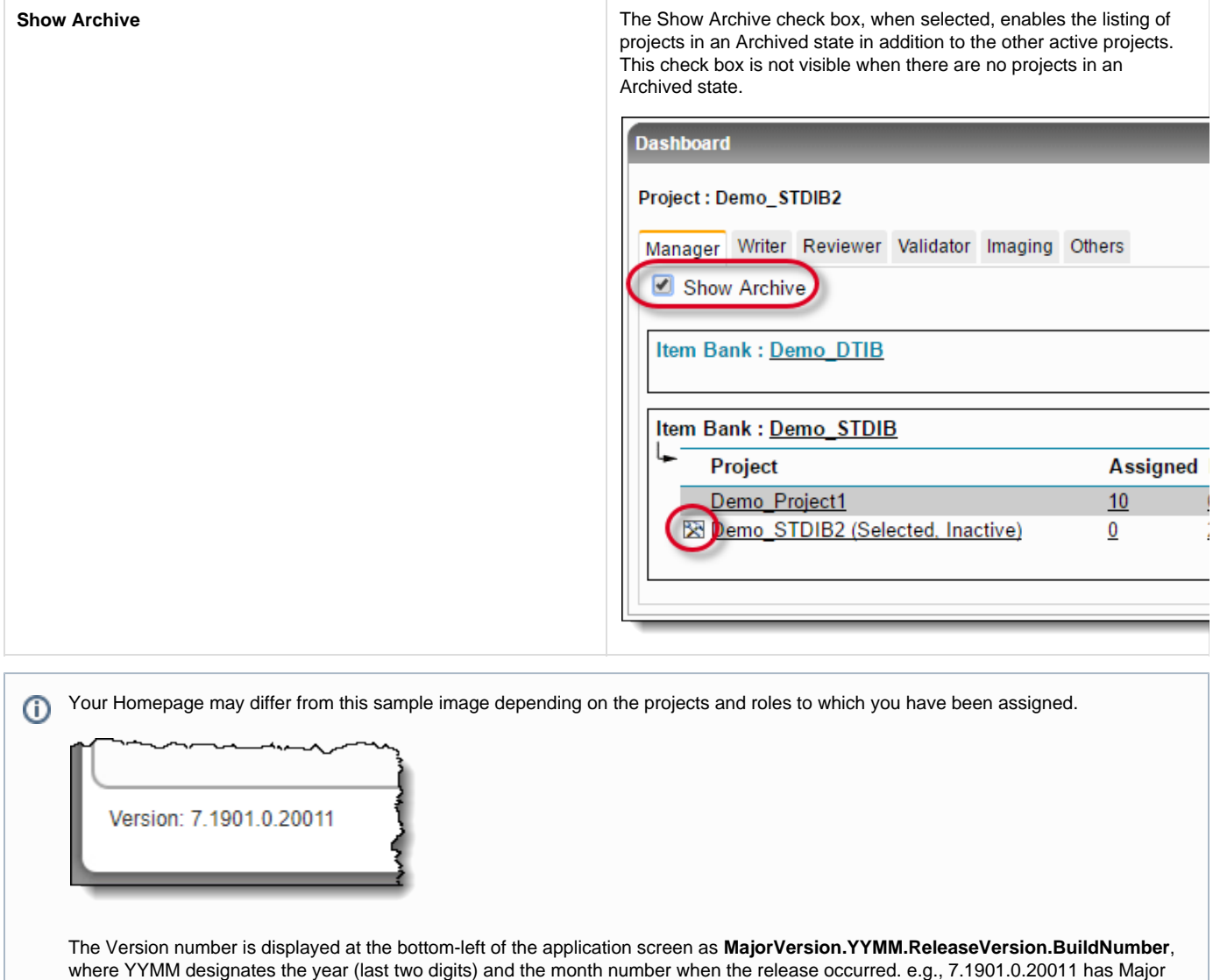

Version: 7, Released in January (month number 1) of the year 2019, Release Version: 0, and Build Number: 20011.

É

Upon selecting any project in the Dashboard, the menus become visible at the top of the page. You can find additional details in the **[Main Menu](http://examdevhelp.pearsonvue.com/x/RYAH) [Features](http://examdevhelp.pearsonvue.com/x/RYAH)** topic.

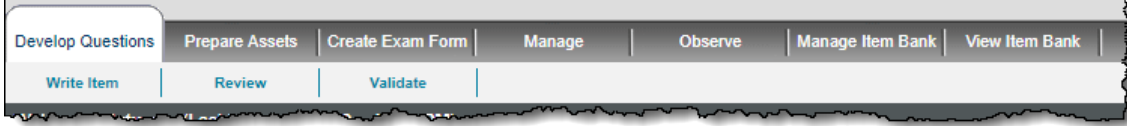